## Instalación de Emulador Classwiz

Estimado usuario, se le proporciona la siguiente guía para la descarga del emulador ClassWiz Fx-570/991 EX en una versión de prueba de 30 días. Siga las instrucciones correspondientes

1. Ir a<https://www.casiocalculadoras.mx/emuladores.html>escoger la ocupación y posterior cloc en descargas

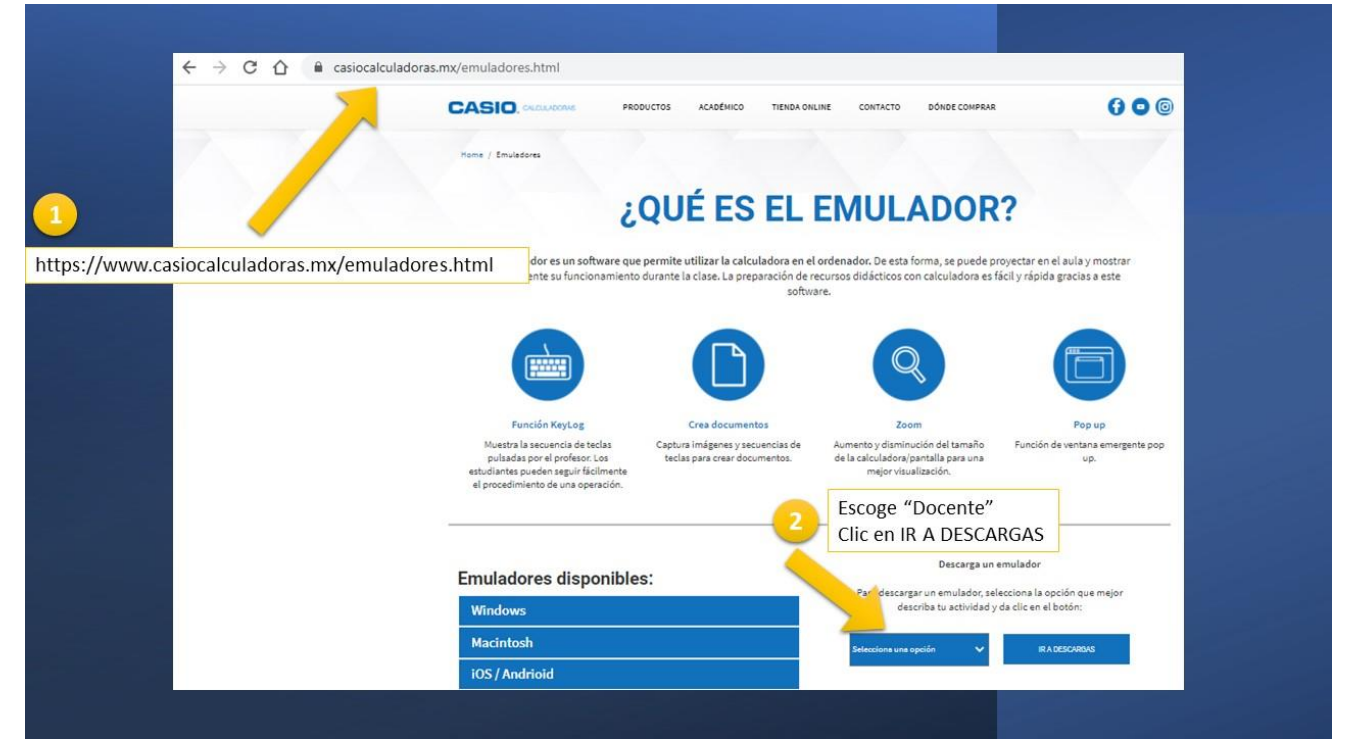

2. Seleccione el sistema operativo Windows

## **SOFTWARE DE ORDENADOR**

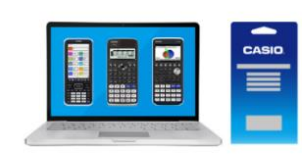

## Primeros pasos Puede utilizar el software de forma gratuita con la versión de prueba de 90 días. Windows Seleccione el SO: Mac  $\rightarrow$

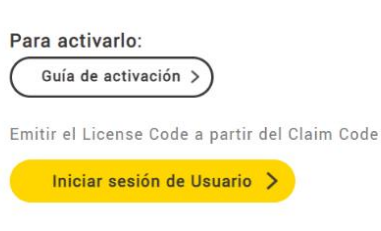

3. Seleccione el modelo ClassWizz fx-570/991 ex y Clic en descargar

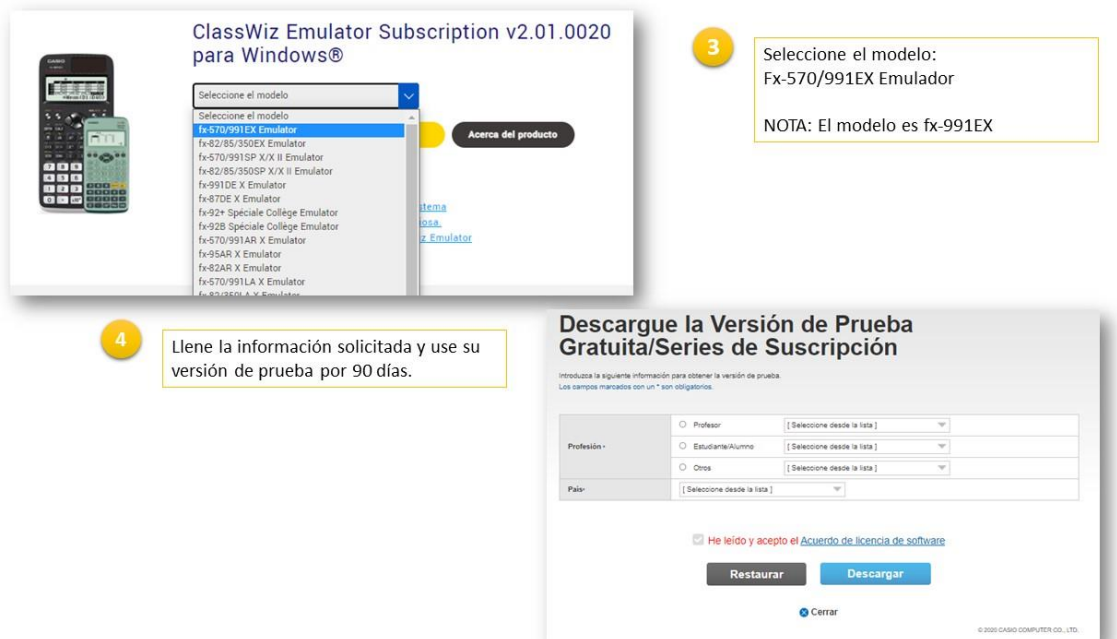

4. Listo, lo demás es ejecutar el instalador en sus sistema operativo

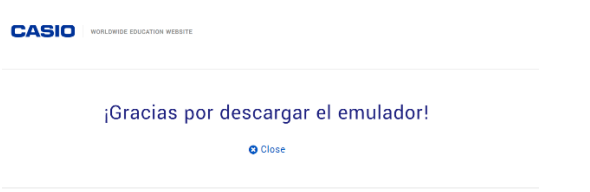